**Referat für Bildung und Sport** Städtische Ricarda-Huch-Realschule München

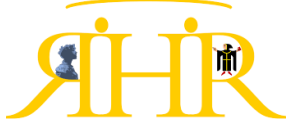

# **WebUntis - Selbstregistrierung für Erziehungsberechtigte**

Die **Registrierung als Erziehungsberechtigte** bietet Ihnen ab sofort die Möglichkeit, Ihr Kind **direkt über WebUntis krank zu melden**.

Auch die Anmeldung für die Sprechtage werden künftig über diese Elternaccounts abgewickelt.

Auf den folgenden Seiten finden Sie eine Anleitung zur Selbstregistrierung in WebUntis. Sie benötigen hierfür Ihre, der Schule bekannte **E-Mail-Adresse**.

Sollte uns bisher noch keine E-Mail-Adresse vorliegen odersich eine Veränderung ergeben haben, können Sie diese gerne über das Sekretariat eintragen lassen.

Bitte geben Sie Ihre Zugangsdaten **niemals** an Ihr Kind weiter, da sich dieses sonst ohne Ihr Wissen krankmelden könnte. Schüler\*innen besitzen bereits einen eigenen Zugang mit abweichenden Rechten.

Bei Fragen oder Problemen schreiben Sie bitte immer eine E-Mail an **[webuntis@rhrmuc.de](mailto:webuntis@rhrmuc.de)**

### **Schritt 1:**

Geben Sie den Link [www.webuntis.com](http://www.webuntis.com/) **im Browser** ein und wählen die Schule aus

(Schulname: Städtische Ricarda-Huch-Realschule).

Über den Link [**Registrieren**] können Sie sich selbst in WebUntis einschreiben.

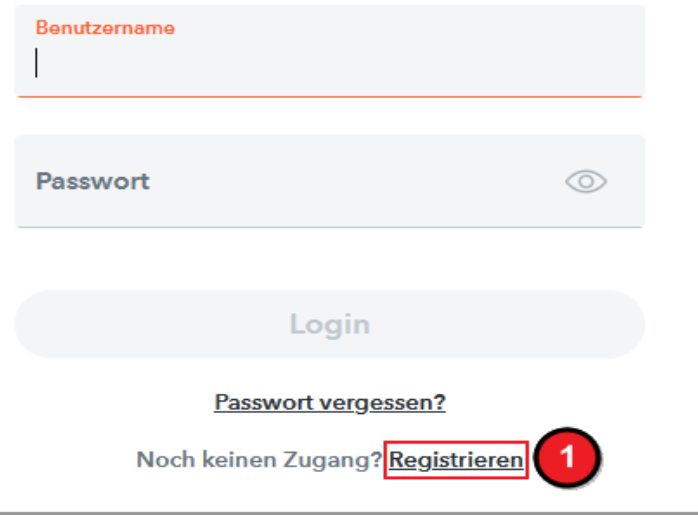

## **Schritt 2:**

Tragen Sie die an der Schule hinterlegte E-Mail-

Adresse<sup>2</sup> ein.

Bei Übereinstimmung wird Ihnen eine Bestätigungs-E-Mail zugesandt.

Bitte geben Sie die E-Mail-Adresse ein, die bei Ihrem Kind hinterlegt wurde

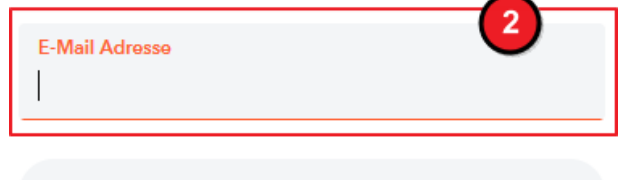

Senden

Sie können für mehrere Erziehungsberechtigte auch mehrere Elternaccounts hinzufügen.

## **Schritt 3:**

Klicken Sie nun in der erhaltenen E-Mail auf den **Registrierungslink** oder geben Sie den Bestätigungscode direkt in WebUntis ein.

#### **Schritt 4:**

Abschließend wählen Sie noch ein persönliches **Passwort** aus und schließen die Registrierung ab.

Über **[Login]** ist nun der Zugriff auf WebUntis für Sie als Erziehungsberechtigte\*r möglich.

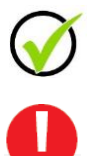

Der Benutzername Ihres Eltern-Accounts ist Ihre **E-Mail-Adresse**.

Sollten Sie Ihr Passwort vergessen haben, können Sie dieses über "Passwort vergessen" mit Hilfe Ihrer E-Mail-Adresse erneuern.